# Sun Java™ System Connector for Microsoft Outlook 发行说明

版本 7 2005Q1

文件号码 819-1063

#### 上次更新时间:**2005** 年 **2** 月 **1** 日

本发行说明包含发行 Sun Java™ System Connector for Microsoft Outlook (也称为 Connector for Microsoft Outlook)的版本 7 2005O1 时所提供的重要信息。此处介绍了新增功能和增强功能、已知 限制和问题、技术说明以及其他信息。在开始使用 Sun Java System Connector for Microsoft Outlook 7 2005Q1 之前,请阅读本文档。

本发行说明的最新版本可以在以下网址找到:http://docs.sun.com/doc/819-1063。在安装和设置 软件之前,请查看该 Web 站点,并且在以后定期查看最新的发行说明和手册。

有关此版本中的新增功能的信息,请参见 ["此发行版的新增功能"。](#page-2-0)

本发行说明包含以下几个部分:

- [发行说明修订历史记录](#page-1-0)
- 关于 [Sun Java System Connector for Microsoft Outlook](#page-1-1) 版本 7 2005Q1
- [此发行版中修复的错误](#page-5-0)
- [安装和配置说明](#page-11-0)
- [Sun Java System Calendar Server](#page-12-0) 注意事项
- 与 Communications Express [之间的系统文件夹映射互操作性](#page-17-0)
- [限制和问题](#page-19-0)
- [如何报告问题和提供反馈](#page-26-0)
- 其他 [Sun](#page-27-0) 资源

本文档中引用了第三方 URL, 它们提供了额外的相关信息。

注 Sun 对本文档中提到的第三方 Web 站点的可用性不承担任何责任。对于此类站点或资 源中的 (或通过它们获得的) 任何内容、广告、产品或其他资料, Sun 并不表示认 可,也不承担任何责任。对于因使用或依靠此类站点或资源中的 (或通过它们获得 的)任何内容、产品或服务而造成的或连带产生的实际或名义损坏或损失, Sun 概不 负责,也不承担任何责任。

## <span id="page-1-0"></span>发行说明修订历史记录

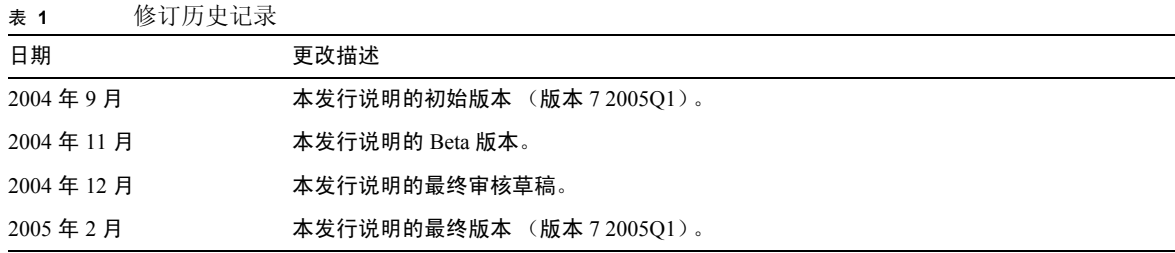

## <span id="page-1-1"></span>关于 Sun Java System Connector for Microsoft Outlook 版本 7 2005Q1

Sun Java System Connector for Microsoft Outlook 允许将 Outlook 用作 Sun Java Enterprise System 的桌面 客户端。

Connector for Microsoft Outlook 是必须安装在最终用户桌面上的 Outlook 插件。 Connector for Microsoft Outlook 查询 Sun Java System Messaging Server 中的文件夹分层结构和电子邮件。它将信息 转换为 Outlook 可以显示的邮件 API (MAPI) 属性。同样,它使用 WCAP 查询 Sun Java System Calendar Server 中的事件和任务,并随后将其转换为 MAPI 属性。 Sun Java System Connector for Microsoft Outlook 使用此模型从两个不同的信息源创建最终用户 Outlook 视图: Messaging Server 中的 邮件以及 Calendar Server 中的日历信息。

当用户通过 Outlook 创建和修改邮件时, Connector for Microsoft Outlook 将根据新邮件的邮件类型将 其传递到相应服务器。它将新的外发电子邮件发送到 SMTP 邮件服务器以便传送,并将修改后的电 子邮件返回到用户的 IMAP 文件夹进行存储。新的日历事件和任务将转换为标准格式,以便存储在 Calendar Server 数据库中。

Sun Java System Connector for Microsoft Outlook 7 2005Q1 支持通讯簿服务。此服务使用 WABP,并允 许用户通过 Outlook 和 Sun Java System Communications Express 访问其个人通讯簿。

注 请注意,Sun Java System Connector for Microsoft Outlook 软件包不包含任何迁移工具。 如果您的用户目前使用的是 Microsoft Exchange,并且要结合使用 Outlook 和 Sun Java Enterprise System, 则您需要使用这些工具。 Sun 提供了一种迁移服务, 可以将数据和 用户从现有 Exchange 部署移到 Sun Java Enterprise System。

本部分包含以下内容:

- [此发行版的新增功能](#page-2-0)
- [Sun Java System Connector for Microsoft Outlook](#page-3-0) 中的主要功能
- [系统要求](#page-4-0)

### <span id="page-2-0"></span>此发行版的新增功能

Sun Java System Connector for Microsoft Outlook 7 2005Q1 中的新增功能包括:

- 支持 Outlook 2003
- 一个用于邮件、日历、任务和联系人的存储提供者
- 默认的 Outlook 文件夹、"已发送的邮件"和 "草稿"文件夹存储在服务器上,并可从其他 邮件客户端进行访问
- Outlook 的 "联系人"文件夹映射到通讯簿服务,并作为 Sun Java System Communications Express 的一部分
- 支持 "查找"和 "高级查找"功能
- 支持 Outlook 中的 "组织"和 "规则向导"功能
- Outlook 桌面通知和提醒
- 增强了 Sun Java System Communications Express 与 Outlook 之间的互操作性
- 从早期版本进行无缝升级

**•** 将 IMAP/POP 配置文件转换为 Sun Java System Connector for Microsoft Outlook 7 2005Q1 配置 文件。

### <span id="page-3-0"></span>Sun Java System Connector for Microsoft Outlook 中的主要功能

此版本中提供了以下主要功能:

- 访问 Sun Java System Messaging Server 和 Sun Java System Calendar Server。
- 通过 IMAP4 访问 Messaging Server 上的电子邮件文件夹。
- 通过 WCAP 访问 Calendar Server 中存储的日历数据 (事件、约会)和任务。
- 通过 LDAP 访问企业目录。
- 访问存储在 Address Book Server 中的联系人。
- 典型的 Outlook 邮件功能:
	- ❍ 撰写、回复和转发邮件
	- 使用 Microsoft Word 撰写和编辑邮件
	- ❍ 对邮件正文应用拼写检查和加密
	- ❍ 邮件标题中套用完成地址
	- ❍ 为邮件添加签名
- 与一个或多个用户共享邮件文件夹。
- 订阅其他用户的邮件文件夹。
- 典型的日历功能:
	- ❍ 创建新的约会和事件 (全天、重复、公共、私有)
	- ❍ 修改事件
	- ❍ 检查可用性
	- ❍ 建议事件的备选时间
	- ❍ 跟踪对事件请求的响应
- 基于电子邮件的组调度。
- 与其他用户共享日历,并为共享日历设置特定的权限。
- 订阅其他用户的日历。
- 为其他用户委派日历访问权限。
- 典型的任务相关功能 (新建任务、修改任务)。
- 附加到文件夹和数据类型的客户端规则
- 对便笺和日记具有仅限桌面访问权限。
- 对邮件和日历具有只读脱机访问权限。
- 与 Web 客户端 (Communications Express) 之间具有互操作性。

### <span id="page-4-0"></span>系统要求

下面介绍了 Sun Java System Connector for Microsoft Outlook 的系统要求和建议。

- 操作系统:
	- o Microsoft Windows 2000 (Service Pack 3 或更高版本)
	- o Microsoft Windows XP (Service Pack 1 或更高版本)
	- ❍ Microsoft Windows 2003
- Microsoft Outlook 版本:
	- ❍ Outlook 2000 SP3 (工作组模式)
	- ❍ Outlook 2002 SP2
	- ❍ Outlook 2003
- Sun Java System Calendar Server 6 2005Q1
- 注 已部署 Sun Java System Calendar Server 早期版本的 Calendar Server 客户需要请 Sun 专 业服务人员将其数据转换并迁移为新的格式。 Sun 专业服务人员可随时为您提供服 务。如果要使用 Outlook,则需要进行这种迁移,并且这也是必要的,因为重复事件 的存储和管理都发生了根本性的变化。对于 Calendar Server 6 2004Q2 或更高版本的新 客户,则不需要使用迁移服务。
- Sun Java System Messaging Server 6 2005Q1
- 注 Calendar Server 和 Messaging Server 都是通过 Sun Java Enterprise System 进行安装的。 您可以从以下网址下载 Sun Java Enterprise System: http://wwws.sun.com/software/download/java\_system.html。
	- Web 发布向导 (仅对 Outlook 2000 是必需的)

如果您使用的是 Windows 2000, 请检查 Wowiz.exe 程序文件, 以确定在您的计算机上是否 安装了 Web 发布向导。例如,如果将程序安装在 C 驱动器上,请检查以下位置:

C:\Program Files\Web Publish\Wpwiz.exe

或者,通过 "开始"按钮使用 "查找"或 "搜索"命令搜索 Wpwiz.exe 文件。

如果在 Windows 2000 计算机上没有安装 Web 发布向导, 则可以从以下网址下载此向导:

http://www.microsoft.com/downloads/release.asp?ReleaseID=22658&area=search&ord  $ina1=2$ 

- 注 虽然此 Web 站点声明 Web 发布向导的此下载版本用于 Windows 95 和 Windows NT 4.0,但它也适用于 Windows 2000。
	- Microsoft Outlook LDAP 服务 (仅对 Outlook 2000 是必需的)

要安装此服务,管理员可以复制整张 Microsoft Office/Outlook CD,并将其放到网络驱动器 中。在桌面部署程序中输入该位置。最终用户安装程序将从指定位置选择并安装 LDAP 服 务。有关更多信息,请参见 《Sun Java System Connector for Microsoft Outlook Deployment Planning Guide》中的 "Desktop Deployment Toolkit Components"。

## <span id="page-5-0"></span>此发行版中修复的错误

下表说明了 Sun Java System Connector for Microsoft Outlook 7 2005Q1 中修复的错误:

| .       |                         |
|---------|-------------------------|
| 错误编号    | 描述                      |
| 4847396 | "高级查找"中显示的"所在文件夹"信息不正确。 |
| 4847399 | 不能跨多个文件夹进行搜索。           |

表 **2** Sun Java System Connector for Microsoft Outlook 7 2005Q1 中修复的错误

| 错误编号    | 描述                                                               |
|---------|------------------------------------------------------------------|
| 4859791 | 包含 "Content-Type: Message/External-body;" 的邮件有时会导致出现错误消息。        |
| 4863702 | 从一个文件夹切换到另一个文件夹需要花费很长时间。                                         |
| 4868065 | 在关闭并重新启动 Outlook 后,显示在文件夹列表中的文件夹名称旁边的未读邮件<br>数没有被保留。             |
| 4875159 | 更改 SMTP 配置时未要求重新启动 Outlook。                                      |
| 4896255 | "高级查找"未搜索子文件夹。                                                   |
| 4897393 | 无法通过电子邮件进行任务委派。                                                  |
| 4922173 | 在任何情况下都无法通过 "高级查找"进行搜索。                                          |
| 4940150 | 在安装后启动 Outlook 时, 邮件文件夹显示为"邮件文件夹", 而不是"邮件文<br>件夹 - <i>用户</i> " 。 |
| 4940600 | 在移动或删除大量邮件时,需要占用极大的虚拟内存。                                         |
| 4948302 | 打开邮件文件夹时显示错误消息。                                                  |
| 4952502 | 默认的自动归档功能失败。                                                     |
| 4956527 | 将邮件从邮件文件夹移到个人文件夹时, HTML 背景丢失。                                    |
| 4956951 | 内嵌邮件的格式不正确。                                                      |
| 4956973 | 邮件延迟传送功能不起作用:邮件被立即传送。                                            |
| 4957915 | 如果打开邮件时出现无模式对话框和文件夹开关,则 Outlook 发生故障。                            |
| 4963422 | 收到新邮件时未发出声音。                                                     |
| 4967870 | "查看邮件源"中未显示任何内容。                                                 |
| 4969685 | 登录到不同的 IMAP 服务器时,如果各服务器的用户 ID 不同,则只能登录到其中<br>一台服务器。              |
| 4971548 | 更改时区后再创建事件时显示错误。                                                 |
| 4972452 | 经常呈现非致命性的 IMAP 错误。                                               |
| 4972581 | "Outlook 今日"显示 "AAAAAAAAAAAA 9999",而不是显示"收件箱"和邮件<br>数。           |
| 4972488 | "已发送的邮件"文件夹未显示正确的列字段。                                            |
| 4973326 | 在文件夹之间移动规则导致在规则向导中执行 APPEND 操作而不是 COPYUID。                       |
| 4973364 | 在 SUN One 文件夹上运行规则将在"已删除的邮件"中创建邮件的副本。                            |
| 4975053 | 文件夹菜单中未反映出共享文件夹的 IMAP ACL。                                       |
| 4975781 | 使用"工具"->"组织"菜单创建规则时,规则向导未保存新规则。                                  |
| 4978479 | 运行自动归档时经常生成错误。                                                   |

表 **2** Sun Java System Connector for Microsoft Outlook 7 2005Q1 中修复的错误 (续)

| 错误编号              | 描述                                                                |
|-------------------|-------------------------------------------------------------------|
| 4978639           | 从不再存在的共享日历中检索事件时, Outlook 发生故障。                                   |
| 4998013           | Outlook Connector 应支持邮件和日历的代理验证。                                  |
| 4999355           | "分组依据"功能不起作用。                                                     |
| 5004532           | 对于某些邮件,邮件的排序依据图标有时会显示一个黑色方框。                                      |
| 5004583           | 无法订阅使用 AUTH LDAP 的共享日历。                                           |
| 5010845           | 拖放草稿邮件变得不可编辑。                                                     |
| 5010847           | 无法使用 Outlook 快捷键清空已删除的邮件。                                         |
| 5016361           | 为 SMTP 配置了错误端口时未显示错误消息。                                           |
| 5018787           | 要求使用脱机模式。                                                         |
| 5020857           | 无法显示 CREATED IMAP 文件夹。                                            |
| 5020884           | 如果先配置了 Connector for Microsoft Outlook, 其他 Sun Java System 服务将消失。 |
| 5021228           | Outlook 中创建的全天事件在 Calendar Server 中未能正确同步。                        |
| 5021880 和 5021881 | 无法在联机模式和脱机模式之间正确切换。                                               |
| 5022081           | 如果用户无法连接到 Messaging Server,错误消息还应该要求用户检查 IMAP 端<br>口。             |
| 5022132           | 当切换到脱机模式时,显示对话框错误。                                                |
| 5022134           | 取消"下载所有邮件部分"操作之后,显示"下载操作已完成"对话框。                                  |
| 5022136           | 脱机模式导致 Outlook 挂起。                                                |
| 5028486           | "邮件文件夹"和地址错误。                                                     |
| 5035806           | 无法为邮件设置 "邮件文件夹" 下的标志。                                             |
| 5036620           | 在韩文的语言环境中未显示闲 / 忙状态。                                              |
| 5036638           | 如果 Calendar Server 已关闭,则无法发送或接收邮件。                                |
| 5038117           | 在韩文的语言环境中公共事件产生异常行为。                                              |
| 5040296           | 在韩文的语言环境中"调试日志"对话框中的翻译不明确。                                        |
| 5040299           | 在韩文的语言环境中无法将电子邮件日志设置为"重要"。                                        |
| 5040590           | 请参阅 Syntegra 产品: 位于 IMAP 标签下的 "IMAPSP 文件夹名称"。                     |
| 5040600           | "传递不早于"功能不起作用。                                                    |
| 5041368           | 未保存日历属性对话框中的权限。                                                   |
| 5055248           | 在创建新的配置文件时,创建了不必要的快捷键。                                            |
| 5055268           | 未正确设置通过 Communications Express 修改的任务截止日期。                         |

表 **2** Sun Java System Connector for Microsoft Outlook 7 2005Q1 中修复的错误 (续)

| 错误编号    | 描述                                                           |
|---------|--------------------------------------------------------------|
| 5056712 | 管理员软件包的版本 / 内部版本号无效。                                         |
| 5070423 | 无法访问日历视图。                                                    |
| 5073902 | 如果对 SMTP 传输启用规则,则 Outlook 会在 istore32.dll 中发生故障。             |
| 5075486 | 用户更改密码后,在发送邮件时, SMTP 不提示用户输入新密码。                             |
| 5079412 | 用于传送未来邮件的邮件传送选项无法正常使用。                                       |
| 5082676 | 请求更改已发送的邮件的默认位置。                                             |
| 5083176 | Messaging Server 文件夹应仅为一个树结构。                                |
| 5089811 | Login.wapb 应使用 POST 作为用户名和密码。                                |
| 5089819 | 没有将包含非 ASCII 数据的联系人信息正确保存在 Address Book Server 中。            |
| 5091189 | 某个特定邮件会导致 Outlook 发生故障。                                      |
| 5091830 | 共享日历在 Outlook 2003 中未能同步。                                    |
| 5091856 | 必须先注销再重新登录到 Outlook,才能在 Outlook 2003 中接收新邮件。                 |
| 5092905 | 没有更新未读邮件。                                                    |
| 5092911 | 预览窗格中的邮件状态没有更改。                                              |
| 5096175 | 无法在多日历视图中查看已订阅的日历。                                           |
| 5096237 | 在桌面上需要对 Outlook Connector 进行无提示安装。                           |
| 5096471 | "Outlook 今日"未显示邮件文件夹的邮件数。                                    |
| 5096508 | 邮件文件夹的属性页中显示一条错误消息。                                          |
| 5096595 | 用户能够将子文件夹拖放到"已删除的邮件"文件夹中                                     |
| 5098357 | 未依照请求发送已读回执。                                                 |
| 5098381 | Outlook 2000 有时为 7.0 配置文件创建名为 S1OC.pst 的 PST。                |
| 5102603 | 会话过期后, 无法保存在"联系人"中所做的更改。                                     |
| 5104567 | 将已发送的邮件保存为未读邮件。                                              |
| 5104590 | 在执行同步时清空 Outlook 日历调用 calstore_fetch_deletedcomponents.wcap。 |
| 5108655 | 邮件在邮件文件夹中消失并重新出现。                                            |
| 5108671 | 邮件卡在发件箱中 (Outlook 2000)。                                     |
| 5109876 | 用于提示 "不允许使用重复预订"的弹出式消息未国际化。                                  |
| 5110409 | Outlook XP 在退出时发生故障。                                         |
| 6174594 | 无法删除"联系人条目"中的联系人、类别和电话字段中的所有值。                               |
| 6175178 | 在与服务器同步后, 未删除的邮件将丢失。                                         |

表 **2** Sun Java System Connector for Microsoft Outlook 7 2005Q1 中修复的错误 (续)

 某些邮件显示为原始 HTML。 从 6.0 升级到 7.0 时,无法将 6.0 的 pst 与 7.0 的配置文件关联。 **http://default.com/default/** 6.0 (包含使用密码保护的 pst) 升级到 7.0 失败。 默认情况下,在进行转换 / 升级时,应选中 "将所有现有桌面数据与 ... 关联"选 项。 LDAP、联系人的显示顺序与安装程序设置的顺序不同。 如果未选中 "保存密码",则在创建新的配置文件后,将弹出三次密码对话框。 and the controlled the controlled the controlled the controlled the controlled the controlled to the controlled the controlled to  $6179799$  controlled to  $6179799$  controlled to  $6179799$  controlled to  $6179799$  无法编辑在草稿文件夹中保存的邮件。 安装程序显示不正确的错误消息。 6181064 在 Address Book Server 中打开 "联系人"组时出错。 邮件导致 Outlook 2003 发生故障。 无法正常使用事件委派功能。 6181833 转发内嵌邮件时收到空的附件。 LDAP 用户从 Outlook 通讯组列表中消失。 **Highler Hotal Hotal Hotal Hotal Hotal Hotal Hotal Hotal Hotal Hotal Hotal Hotal Hotal Hotal Hotal Hotal Hotal Hotal Hotal Hotal Hotal Hotal Hotal Hotal Hotal Hotal Hotal Hotal Hotal Hotal Hotal Hotal Hotal Hot**  2007 2008 2009 图置文件设置向导窗口大小调整问题。 **the angle of the control control to the control control to the control control control control control control control control control control control control control control control control control control co**  邀请在共享日历中显示的组织者和与会者不正确。 发送的邮件没有 X-Mailer 标题。 发送的内容传输编码和其他标题中不应包含大写字母。 无法清除 "已删除的邮件"文件夹中的未读邮件。 如果在安装过程中输入的密码不正确,则安装失败。 重命名具有读写权限的共享邮件文件夹时出现问题。 在部署配置程序中,默认 Address Book Server 不允许为空值。 针对 Outlook 和 Communications Express 显示不同的文件夹列表。 附件大小有时仅显示为 1KB。 以脱机模式启动 Outlook,然后再切换到联机模式时,日历和联系人未能同步。 在 Outlook XP 中找不到联机帮助。 订阅共享邮件文件夹时出现问题 (文件夹长度问题)。 错误编号 描述

表 **2** Sun Java System Connector for Microsoft Outlook 7 2005Q1 中修复的错误 (续)

| 错误编号    | 描述                                |  |
|---------|-----------------------------------|--|
| 6195083 | 无法以脱机模式启动 Outlook。                |  |
| 6195474 | 撰写邮件时无法使用投票按钮。                    |  |
| 6195776 | 创建新的配置文件时,未自动设置 SSL 端口。           |  |
| 6195832 | 固定编码的 Sun 邮件服务器名称出现在错误窗口中。        |  |
| 6196954 | 无法对 MSIMAP 投票按钮 TNEF 进行解码并显示正确表单。 |  |
| 6196955 | 编辑事件描述时,事件描述未与服务器同步。              |  |
| 6197042 | 在单独的窗口中查看邮件时,服务器上的邮件未标记为已读。       |  |
| 6197307 | 投票按钮在邮件中无法正常使用。                   |  |
| 6200381 | 第一次共享文件夹时,无法将 "只读"权限分配给文件夹。       |  |
| 6200729 | 无法将子文件夹移回到顶层文件夹。                  |  |
| 6201067 | 无法将 LDAP 成员正确存储到通讯簿中。             |  |
| 6201647 | 未响应已读回执请求。                        |  |
| 6201725 | Outlook 2000 发生故障。                |  |
| 6202663 | Outlook XP 的法语版本中未出现共享文件夹。        |  |
| 6202955 | 无法将顶层文件夹拖放到共享文件夹。                 |  |
| 6203104 | 收件人格式异常的邮件会导致 Outlook 发生故障。       |  |
| 6204167 | 如果日历验证失败,共享日历中的"订阅"标签将丢失。         |  |
| 6204454 | 将带有附件的邮件移到新的文件夹后,无法打开该邮件。         |  |
| 6207799 | Outlook 在启动时发生故障。                 |  |
| 6208333 | 脱机模式不起作用。                         |  |
| 6209820 | 从 LDAP GAL 添加的联系人的电子邮件地址丢失。       |  |
| 6209826 | 无法删除所有组成员。                        |  |
| 6209880 | 重命名已订阅的文件夹时,不会取消订阅已订阅的文件夹。        |  |
| 6212686 | 如果在安装过程中选择上一步按钮,则无法继续安装。          |  |

表 **2** Sun Java System Connector for Microsoft Outlook 7 2005Q1 中修复的错误 (续)

## <span id="page-11-0"></span>安装和配置说明

Connector for Microsoft Outlook 是需要在最终用户桌面上安装的 Outlook 插件。已提供一个部署和配 置程序,用于帮助组织部署 Connector for Microsoft Outlook。

注 <br>
注 <br>
在安装 Sun Java System Connector for Microsoft Outlook 之前,请在 http://sunsolve.sun.com/pub-cgi/show.pl?target=patchpage 中查看有关任何所 需修补程序的最新信息。

安装和部署过程分三步进行:

- **1.** 安装管理员软件包。
- **2.** 为最终用户创建安装软件包。
- **3.** 部署安装软件包。

Connector for Microsoft Outlook 软件包随附一个管理员软件包的安装程序。系统管理员应为最终用户 准备一个名为 "安装向导"的特定安装软件包。安装向导在桌面上安装并配置 Connector for Microsoft Outlook 软件。此安装软件包用于简化和自动执行安装过程。

有关安装、配置和部署的说明,请参见以下文档:

- 《Sun Java System Connector for Microsoft Outlook Installation Guide》 (http://docs.sun.com/doc/819-0029) 一介绍如何安装管理员软件包。
- 《Sun Java System Connector for Microsoft Outlook Administration Guide》 (http://docs.sun.com/doc/819-0027) ―介绍如何使用部署配置程序为最终用户创建安装 软件包。
- 《Sun Java System Connector for Microsoft Outlook Deployment Planning Guide》 (http://docs.sun.com/doc/819-0028) 一介绍 Connector for Microsoft Outlook 的部署。

### 转换数据

在安装和配置 Connector for Microsoft Outlook 的过程中,可以执行的一个可选步骤是转换位于桌面上 的数据。仅当管理员在创建最终用户安装软件包的过程中选中了"转换现有配置文件"选项时,才 能调用此转换过程。请注意,此转换过程并不用于替代 (也不会替代)基于服务器的迁移。 Sun 提 供了一种迁移服务,可以将数据和用户从现有 Exchange 部署移到 Sun Java Enterprise System。

## LDAP 属性

为使 Connector for Microsoft Outlook 能够正常工作,应该将 Sun Java System Directory Server 中的以下 LDAP 属性至少编入存在索引和等同索引中,以便提高总体性能:

- icsCalendar
- mail
- mailalternateaddress

有关这些属性的更多信息,请参见 《Sun Java System Calendar Server 管理指南》和 《Sun Java System Messaging Server 管理指南》。

## <span id="page-12-0"></span>Sun Java System Calendar Server 注意事项

Sun Java System Connector for Microsoft Outlook 7 2005Q1 版本的 Sun Java System Calendar Server 注意 事项包括:

- [Calendar Server](#page-12-1) 安装
- 所需的 [LDAP mail](#page-13-0) 属性
	- 。 示例: 将电子邮件 LDAP [属性添加到资源日历](#page-13-1)
	- 。 示例: 为资源电子邮件设置 bitbucket 通道
- 电子邮件别名 ([mailalternateaddress](#page-15-0) 属性)
- [共享日历](#page-15-1) LDAP 查找配置
- Outlook 闲 / [忙查找和](#page-16-0) SSL
- [Calendar Server](#page-16-1) 删除日志数据库

### <span id="page-12-1"></span>Calendar Server 安装

可以从以下站点获取最新版本的 Calendar Server:

http://www.sun.com/software/product\_categories/email\_calendar\_collaboratoin.html。

建议客户还要安装最新的修补程序集,可从 Sun Solve (http://sunsolve.sun.com) 下载这些修补程 序。

有关详细的安装说明,请参阅 《Sun Java Enterprise System 安装指南》。有关配置说明,请参阅 《Sun Java System Calendar Server 管理指南》。

注 如果要从 Calendar Server 5.x 迁移到最新版本的 Calendar Server, 则必须运行 cs5migrate\_recurring 实用程序来转换数据库, 以便符合 Connector for Microsoft Outlook 数据模型。有关 cs5migrate\_recurring 实用程序的信息,请向技术支持人 员咨询。

### <span id="page-13-0"></span>所需的 LDAP mail 属性

Calendar Server 6 2004Q2 (和更高版本)要求用户对用户和资源日历均使用 LDAP mail 属性。

为使客户使用 Microsoft Outlook 安排资源日历 (例如,对于会议室或者笔记本电脑或顶置光源投影 仪等设备),每个资源必须具有电子邮件地址,即使实际并不需要电子邮件。LDAP mail 属性指定此 电子邮件地址。

您可能需要按如下所示添加 LDAP mail 属性:

5.x 安装。在运行 cs5migrate\_recurring 迁移实用程序之前, 请为用户和资源日历的用户添加 mail 属性。要添加 mail 属性,请使用 Calendar Server csattribute 实用程序或诸如 Directory Server ldapmodify 之类的实用程序。

新安装(**6 2004Q2** 或更高版本)。使用 Calendar Server csattribute 实用程序或诸如 Directory Server ldapmodify 之类的实用程序,为用户和资源日历的现有用户提供 LDAP mail 属性。

如果在安装后创建新的日历或用户,请在运行以下 Calendar Server 实用程序时, 使用所需的 -m *email* 选项指定电子邮件地址:

- csresource 实用程序,用于新的资源日历
- csuser 实用程序,用于新的用户

有关 csattribute、 csresource 和 csuser 的信息,请参阅 《Sun Java System Calendar Server 管理 指南》。有关 ldapmodify 的信息,请参阅 《Sun Java System Directory Server Resource Kit Tools Reference》。

### <span id="page-13-1"></span>示例:将电子邮件 LDAP 属性添加到资源日历

以下示例为 sesta.com 服务器上名为 "Room100" 的会议室添加 LDAP mail 属性。此示例配置 Messaging Server。如果您使用的是其他电子邮件服务器,请参阅该产品的文档以了解相应的过程。

**1.** 使用 csattribute 实用程序将 mail 属性添加到 LDAP 服务器:

# ./csattribute -a mail=Room100@sesta.com add Room100

**2.** 要检查是否已设置了该属性,请使用 csattribute list 命令及 -v (冗余)选项:

```
# ./csattribute -v list Room100
...
cn=Room 100,ou=conferenceRooms,dc=sesta,dc=com has mail:Room100@sesta.com
```
#### <span id="page-14-0"></span>示例:为资源电子邮件设置 bitbucket 通道

对于为资源日历生成的电子邮件,以下示例为 Messaging Server 设置 bitbucket 通道或为 Sendmail 设 置等效项。这些示例使用 sesta.com 服务器上名为 "Room100" 的资源。如果您没有设置 bitbucket 通 道 (或等效项),则需要定期删除发送到资源日历中的电子邮件。

- 对于 Messaging Server:
	- **1.** 确保在 imta.cnf 文件中定义 bitbucket 通道。
	- **2.** 要将邮件发送到 bitbucket 通道,请使用 csresource 实用程序为资源创建电子邮件地址:

# ./csattribute -a mail=Room100@bitbucket.sesta.com add Room100

#### 对于 Sendmail:

**1.** 在相应主机上的 /etc/aliases 文件中添加如下条目:

# Resource/Conference room aliases Room100:/dev/null

**2.** 使用 csresource 实用程序,将资源的电子邮件地址添加到 LDAP 目录中:

# ./csattribute -a mail=Room100@sesta.com add Room100

注 要启用这些更改,您可能还需要重新生成别名表或配置。请参阅 Messaging Server (或您的电子邮件产品)文档,以及站点自身的与 邮件服务更改相关的文档和过程。

### <span id="page-15-0"></span>电子邮件别名 (mailalternateaddress 属性)

如果您需要为日历用户设置电子邮件别名,请使用 LDAP mailalternateaddress 属性。 LDAP mail 属性提供主邮件地址; LDAP mailalternateaddress 属性则用于电子邮件别名。这两个属性均将邮 件地址映射到用户的日历 ID (calid)。

例如,要使用以下值为名为 John Smith 的用户添加 mailalternateaddress 属性:

- 用户 ID (uid) 和 calid: johnsmith
- 电子邮件地址:john.smith@sesta.com
- 电子邮件别名:johns@sesta.com 和 jsmith@sesta.com

请使用以下 Calendar Server 实用程序命令:

```
# ./csuser -g John -s Smith -y password -l en -m john.smith@sesta.com -c johnsmith create 
johnsmith
```

```
# ./csattribute -a mailalternateaddress=johns@sesta.com add johnsmith
```
# ./csattribute -a mailalternateaddress=jsmith@sesta.com add johnsmith

### <span id="page-15-1"></span>共享日历 LDAP 查找配置

如果 Directory Server 要求共享日历 LDAP 查找验证, 则必须在 ics.conf 文件中按如下所示设置 service.wcap.userprefs.ldapproxyauth 参数:

- 匿名绑定: service.wcap.userprefs.ldapproxyauth = "no"
- 验证的代理绑定: service.wcap.userprefs.ldapproxyauth = "yes"

如果 service.wcap.userprefs.ldapproxyauth 为 "yes",还必须设置 calmaster 条目的相应 LDAP ACI。例如, 要为 sesta.com 域的代理验证设置 calmaster ACI, 请按如下所示使用 ldapmodify 工 具:

```
dn:o=sesta.com
changetype:modify
add:aci
aci:(target="ldap:///uid=*,o=sesta.com")(targetattr=*)(version 3.0;
acl "allowAll-calmaster";allow (all)(userdn="ldap:///uid=calmaster,o=sesta.com");)
-
aci:(target="ldap:///uid=*,o=sesta.com")(targetattr=*)(version 3.0;
acl "allowproxy-calmaster";allow(proxy)(userdn="ldap:///uid=*,o=sesta.com");)
```
### <span id="page-16-0"></span>Outlook 闲 / 忙查找和 SSL

对于在 SSL 模式下访问 Calendar Server 的用户,不支持 Microsoft Outlook 闲 / 忙查找选项。要对同一 个 Calendar Server 实例同时使用 SSL 模式和非 SSL 模式,用户必须指定不同的端口号 (如下所 示):

• SSL 模式-要使用 SSL 访问 Calendar Server, 请使用 SSL 端口。默认端口号为 "443", 并且 是在 ics.conf 文件中使用以下参数设置的:

service.http.ssl.port = "443"

**•** 非 **SSL** 模式-要使用 Outlook 闲 / 忙查找选项,请使用常规 HTTP 端口访问 Calendar Server。 默认端口号为 "80",并且是在 ics.conf 文件中使用以下参数设置的:

service.http.port = "80"

有关 SSL 的信息,请参阅 《Sun Java System Calendar Server 管理指南》中的第 9 章 "使用 SSL 和 Calendar Server"。

### <span id="page-16-1"></span>Calendar Server 删除日志数据库

Calendar Server 6 2004Q2 或更高版本包含删除日志数据库 (ics50deletelog.db),用于存储已删除的 事件和待做事项 (任务)。有关信息,请参阅 《Sun Java System Calendar Server 管理指南》中的第 7 章 "管理删除日志数据库"。

## <span id="page-17-0"></span>与 Communications Express 之间的系统文件夹映射 互操作性

虽然 IMAP 协议仅定义了一个用于接收邮件的系统文件夹(收件箱), 但 Outlook 和 Sun Java System Communications Express 等邮件客户端还为草稿、已发送的邮件和已删除的邮件定义了自身的系统文 件夹。邮件客户端无法区分这些文件夹。这些系统文件夹是根据语言环境和客户端软件,使用不同 的首选名称和本地化名称创建的。如果从多个电子邮件客户端访问一个电子邮件帐户 (或者使用相 同的电子邮件客户端,但从具有不同语言环境的计算机进行访问),则会为系统文件夹创建多个物理 的 IMAP 文件夹。

在 Outlook 中,文件夹命名如下:

- Deleted Items= 已删除的邮件
- Drafts= 草稿
- Sent Items= 已发送的邮件

在 Communications Express 中,文件夹命名如下:

- Deleted Items= 垃圾箱
- Drafts= 草稿
- Sent Items= 已发送

## 为 Outlook 定义系统文件夹

使用新的 Sun Java System Connector for Microsoft Outlook 邮件系统映射文件,可以在 Outlook 与 Communications Express 之间提供更好的互操作性。此解决方案使得管理员能够配置系统文件夹的映 射方式。 uwc\_folders.map 文件包含 Communications Express 的系统文件夹映射定义。 outlook\_folders.map 文件包含 Connector for Microsoft Outlook 的系统文件夹映射定义。

您可以选择其中一个映射文件夹文件,将其用作部署配置程序 (在 "邮件"标签下)中的默认系统 文件夹映射定义文件。选择 "Outlook 样式"或 "Communications Express 样式",以指示用户程序 应使用这两个标准中的哪个标准来命名用户的 IMAP 文件夹。此选择确定了将使用两个映射文件 (outlook\_folders.map 或 uwc\_folders.map)中的哪个文件来映射用户的 IMAP 文件夹名称。运 行此程序之前,管理员可以编辑这些文件以满足本地需求 (只要原始文件名保持不变)。

### 为 Communications Express 定义系统文件夹

接下来,需要为 Communications Express 定义系统文件夹。 i18n.js 文件定义了 Communications Express 的系统文件夹名称。此文件位于 /var/opt/SUNWmsgsr/config/html/*lang* 目录中,其中 *lang* 是特定的本地化语言 (例如 fr 表示法语)。需要对此文件进行修改,以使映射条目与 sjoc\_folders.map 文件中的条目类似。

例如,在默认情况下,法语的 i18n.js 文件中的文件夹映射如下:

i18n['INBOX'] = 'Inbox' i18n['trash folder'] = 'trash' i18n['draft folder'] = 'draft' i18n['sent folder'] = 'sent' ... fldr['INBOX'] = 'French Inbox' fldr['trash'] = 'French Trash' fldr['draft folder'] = 'French Draft Folder' fldr['sent folder'] = 'French Sent Folder'

i18n[*x*] 的值用于在 IMAP 存储中创建系统文件夹。例如,如果 i18n['trash folder']='trash', 将在 IMAP 存储中创建名为 trash 的文件夹。 fldr[*y*] 的值用于在客户端界面中显示系统文件夹名 称。

在 sjoc\_folders.map 文件中,类似的文件夹映射如下:

 $[fr]$ INBOX='Boite de réception' Deleted Items='Éléments supprimés' Drafts='Brouillons' Sent Items ='Éléments envoyés'

因此,应修改法语的 i18n.js 文件夹映射, 使其与 sjoc\_folders.map 文件匹配:

i18n['INBOX'] = 'Boite de réception' i18n['trash folder'] = 'Éléments supprimés' i18n['draft folder'] = 'Brouillons' i18n['sent folder'] = 'Éléments envoyés' ... fldr['INBOX'] = 'Boite de réception' fldr['trash'] = 'Éléments supprimés' fldr['Drafts'] = 'Brouillons' fldr['Sent'] = 'Éléments envoyés'

需要修改 i18n.js 文件表示的每种语言。

注 由于 i18n.js 文件是使用 UTF8 代码编写的,因此需要使用可以保存 UTF8 代码的编 辑器。

此新文件夹映射定义仅对新用户有效。

新用户应该仅看到一组系统文件夹,但以下情况除外:

用户登录到语言环境设置为法语的 Outlook 中。稍后,该用户又登录到首选语言设置为英语的 Communications Express 中。此用户将在 Outlook 和 Communications Express 中看到系统文件夹 Trash、 Draft、 Sent、 Éléments supprimés、 Brouillons 和 Éléments envoyés。

## <span id="page-19-0"></span>限制和问题

这部分介绍此版本的 Sun Java System Connector for Microsoft Outlook 中存在的限制和已知问题。

### 限制

此版本的 Sun Java System Connector for Microsoft Outlook 中存在一些限制。主要限制有:

- Directory Server 中的每个不同标识 (例如,用户、资源、会议室)都必须具有一个电子邮件 地址。有关更多信息,请参见 "所需的 [LDAP mail](#page-13-0) 属性"。
- 日历事件中的任意附件并不存储回服务器中。
- 在 Communications Express 客户端中修改相同的日历事件后,约会和会议描述字段中的多信 息文本将会丢失。
- 无法使用邮件撤消功能。
- 在检查可用性时,无法使用事件描述。
- 在默认日历文件夹下创建的子文件夹将存储在本地。主要的默认日历文件夹及其他日历文件 夹将存储在服务器上。
- 闲 / 忙查找不显示 "暂定"或 "外出"颜色编码。
- 不能使用 Outlook 菜单中的 "工具" -> "服务"选项来修改 Sun Java System Connector for Microsoft Outlook 的属性。要修改这些属性,需执行以下操作:
	- **a.** 退出 Outlook。
	- **b.** 右键单击 Outlook 图标并选择 "属性"。

此时将出现 "属性"对话框。

- **c.** 从服务列表中选择 "文件夹 < 您的用户名 >"。
- **d.** 单击 "属性"。
- 不支持使用 SSL 进行闲 / 忙查找。有关更多信息,请参见 "Outlook 闲 / [忙查找和](#page-16-0) SSL"。
- 不支持在 Exchange 服务器上安装 Sun Java System Connector for Microsoft Outlook。
- 如果 Outlook 处于 Internet 模式下,安装程序将不会运行。在 Outlook 2000 中,"仅支持 Internet Mail"模式可同时包含 POP 和 IMAP 配置文件。这些配置文件未升级或转换为 Connector for Microsoft Outlook 7 2005Q1 版本。

### 已知问题

这部分介绍发行此版本的 Sun Java System Connector for Microsoft Outlook 时存在的已知问题。已知的 错误 ID 将包含在括号中。

这部分将讨论以下几类问题:

- [一般问题](#page-21-0)
- [安装和升级](#page-21-1)
- [Communications Express](#page-21-2) 互操作性
- [Microsoft Exchange](#page-23-0) 互操作性
- [日历](#page-24-0)
- [邮件](#page-25-0)
- [本地化问题](#page-25-1)

#### <span id="page-21-0"></span>一般问题

- 要在无提示安装模式下转换或创建用户配置文件,必须使用默认配置文件。 (4938665)
- 如果用户不具备管理权限,则在第一次使用 Outlook 时将无法打开它。 (5053786)
- 如果存在以前转换的用户配置文件,则在 "用户配置文件"标签中选中了 "转换 / 升级或 创建"选项时,部署配置程序将不会创建新的配置文件。管理员必须使用 "创建新用户配 置文件而无需转换 / 升级"选项来创建配置文件。 (5107345)
- 作为附件转发的联系人不会保存在 "联系人"文件夹中 (Outlook 2000)。 (6212865)
- 使用 Web 工具栏将导致 Outlook 发生故障。 (6214643)
- 有限的脱机支持:
	- ❍ 下载邮件时不能从联机模式切换到脱机模式。
	- ❍ 支持对 "联系人"执行只读操作。支持对 "日历"、"任务"和 "邮件"执行读 / 写操 作。
	- 。 在脱机会话期间,如果使用 Outlook 修改了驻留在 IMAP 服务器上的任何文件夹,然后 又使用其他客户端修改了同一个文件夹,则当用户在 Outlook 中返回联机模式时, 所做 的更改可能会丢失。
- 不支持重复任务。

### <span id="page-21-1"></span>安装和升级

- 从 Connector for Microsoft Outlook 6 2004Q2 版本升级到 Connector for Microsoft Outlook 7 2005Q1 版本时,如果服务器名称和端口号已更改,则升级时仅考虑旧的服务器名称和端口 号。
- 在升级到 Connector for Microsoft Outlook 7 2005Q1 版本的过程中,不会删除早期版本中的 DLL。用户可以看到这两个版本的界面。 (5104844)

#### <span id="page-21-2"></span>Communications Express 互操作性

以下问题与 Sun Java System Connector for Microsoft Outlook 和 Sun Java System Communications Express 之间的互操作性有关:

**•** "发件人 :"标题中的地址发生变化。 (4949659)

如果与会者回复事件邀请并附加 winmail.dat 日历邀请, "发件人:"标题中的名称将会发 生变化。例如, Joe (使用 Outlook)向 Bob 发送事件邀请。 Bob 使用电子邮件客户端回复 Joe, 该程序自动将原始 winmail.dat 日历附件发回给 Joe。当 Joe 打开回复时, "发件人 :" 标题将更改为 Joe。

- 在 Communications Express 中,无法正确显示在 Outlook 中创建的持续几天的事件。例如, 如果在 Outlook 中创建一个事件,其开始时间为星期二上午 8:00 点,结束时间为星期五上午 8:00 点, 则它在 Outlook 中可以正确显示。但在 Communications Express 中, 月视图将该事 件显示为发生在星期二这一天的事件,持续时间为 0 小时。在所有视图中均无法正确显示持 续时间。在 Communications Express 中,天和周视图可以正确显示事件。 (4958773)
- 对于 Outlook, 电子邮件 ID 是必需的。 (4969029)

如果邀请某个具有日历 ID 但没有电子邮件 ID 的人员参与 Communications Express 中的事 件,则在 Outlook 中不会将该人员显示为与会者。对于 Outlook,电子邮件 ID 是必需的。

**•** 取消订阅日历并不会将该日历从文件夹列表中删除。 (5032872)

如果在 Communications Express 中订阅或取消订阅日历, 则仅在重新启动 Outlook 后, 才会 在 Outlook 中更新信息。此外,如果为查找配置的 LDAP 为副本,则在更新该副本之前,不 会更新订阅列表。

**•** Outlook 与服务器同步时生成错误。 (6175103)

如果在 Outlook 与服务器同步时创建了一项任务 (在 Outlook 或 Communications Express 中),然后删除了该任务,并且用户试图切换到 Outlook 中的"任务"文件夹,此时将会生 成"由于内存不足,无法显示所有单元"错误。要解决此问题,请切换到另一个文件夹, 然后重新返回到 "任务"文件夹。

- 如果在应用服务器上部署了通讯簿,则无法通过 Outlook 验证 Address Book Server  $(6189264)$
- 如果使用 Communications Express 编辑描述文本,则无法保存 Outlook 中的 RTF 格式。
- Outlook 和 Communications Express 的隐私级别不同。 Outlook 具有两种隐私级别 ("私有" 和"公共");而 Communications Express 具有三种隐私级别("私有"、"仅日期和时间" 和 "公共")。在 Outlook 中,将私有事件作为 Communications Express 中的 "仅日期和时 间"事件创建。 Outlook 中的公共事件映射为 Communications Express 中的公共事件。类似 地, Communications Express 中的 "仅日期和时间"事件映射为 Outlook 中的私有事件,公 共事件映射为 Outlook 中的公共事件。Communications Express 私有事件也映射为 Outlook 中 的私有事件。要在 Outlook 中创建私有事件,使其在 Communications Express 中显示为私有 事件,请从"时间显示为:"字段中选择"闲"。在与其他用户共享的"日历"文件夹中, 将看不见 Communications Express 私有事件。
- Outlook 和 Communications Express 中实现闲 / 忙的方式不同。默认私有事件在 Communications Express 中为空闲。如果要将事件包含到闲 / 忙查找中,应该将其手动设置 为繁忙。在 Outlook 中, 默认私有事件和公共事件均为繁忙。
- 如果将事件从 Communications Express 导出到 Outlook 格式的文件中,则无法将事件从同一 文件导入 Outlook。
- Outlook 和 Communications Express 中实现重复任务的方式不兼容。 Outlook 中的重复任务不 符合 RFC 2445 ; Communications Express 则明确用于处理符合 RFC 2445 的信息。在 Outlook 和 Calendar Server 之间传递重复任务信息时,将会产生问题。

Outlook 本地存储的信息并不总是与 Calendar Server 上存储的信息匹配。例如, Sun Java System Connector for Microsoft Outlook 并不向 Calendar Server 传输任何处理重复任务的信 息。 Outlook 中创建的任何任务 (重复或非重复)在 Communications Express 中均作为单个 任务出现。在 Outlook 客户端中第一次写入 Communications Express 中创建的任务时 (而不 是在对 Outlook 上的任何现有任务进行任何修改时),该任务仅使用 Calendar Server 中的重 复信息。

因此,在很多情况下,在 Outlook 和 Communications Express 中查看的重复任务都会有所不 同。我们建议处理重复任务的用户选择 Outlook 或 Communications Express,而不要尝试交替 使用这两种客户端来处理重复任务。

- 如果从 Outlook 中发送 RTF 格式的邮件,则邮件中包含无格式的纯文本正文和 WINMAIL.DAT 附件。 WINMAIL.DAT 附件包含 RTF 邮件以及可能已添加的任何其他附件。由于格式是 Microsoft 专有的,因此只有 Outlook 可以读取 WINMAIL.DAT 附件。 Communications Express (和任何其他客户端)只能看到无格式的文本邮件和 WINMAIL.DAT 附件。建议使用 HTML 格式发送邮件,而不要使用 RTF 格式。
- 如果 Outlook 中的联系人组包含外部 SMTP 邮件收件人或其他联系人组,则在 Communications Express 中将看不到这些联系人组。 Communications Express 无法将邮件发送 给这些收件人。
- Outlook 将在 Messaging Server 中保存日历事件和任务 (不在 "日历"文件夹树下的任何日 历文件夹)、联系人 (不在 "联系人"文件夹树下的任何联系人文件夹)、便笺和日记。由 于数据是以 Microsoft TNEF 格式保存的, 因此 Communications Express 无法对其进行解码并 正确显示。

### <span id="page-23-0"></span>Microsoft Exchange 互操作性

以下问题与 Sun Java System 和 Microsoft Exchange 之间的互操作性有关:

- Exchange 的闲忙代理未返回完整的闲 / 忙信息。 (6174201)
- 在较长的主题内插入标签。 (6194768)

如果将具有极长主题的邮件从 Exchange 服务器发送到使用 Connector for Microsoft Outlook 和 Sun Java System Messaging Server 的服务器,将会在所发送的邮件的主题行中插入标签。

**•** 规则无法正常使用。 (6200399)

使用 LDAP GAL 条目创建的电子邮件过滤器 (规则)在 Outlook 2000 中不起作用。如果对 Exchange 配置文件执行相同的过程 (直接在邮件过滤器 / 规则中添加 LDAP GAL 并使用其 中一个 LDAP 条目), 将在 POP/IMAP 配置文件中显示相同的结果。也就是说, 在 Outlook 2000 中,过滤器将不起作用。在 Outlook XP (和 Outlook 2003)中,过滤器可以正常使用。

要解决此问题,请将您要在电子邮件过滤器 / 规则中使用的任何联系人添加到您的个人通讯 簿中。然后,请在规则中使用本地联系人,而不要使用 LDAP 条目。

**•** 个人列表或通讯组列表中的规则不起作用。 (6203018)

如果将个人通讯簿 (在联系人文件夹中)中的通讯组列表添加到电子邮件规则 / 过滤器中, 则规则向导中将出现一个对话框,询问是否应扩展通讯组列表。规则 / 过滤器要求该规则包 含电子邮件地址的扩展列表。如果将 LDAP 组 (来自 LDAP GAL)添加到规则 / 过滤器, 则规则向导*不会*要求扩展该组,而只使用组自身的电子邮件地址。使用 LDAP 组创建的规则 不起作用。在连接到 Exchange 的配置文件 (以及将 LDAP 目录配置为服务的配置文件)中 可以看到同样的行为。

要解决此问题,请将单个组成员添加到您的个人通讯簿中,并在电子邮件过滤器中使用它 们。

**•** 从 Exchange (5.5、 2000 和 2003 版)发送到 Connector for Microsoft Outlook 的邮件,若在 RTF 格式中嵌入了 OLE 对象和 HTML, 则对此邮件的回执不起作用。

### <span id="page-24-0"></span>日历

以下问题仅与 Sun Java System Connector for Microsoft Outlook 的日历部分有关:

**•** 创建新的日历配置文件会引出旧的日历提醒。 (5104189)

当您第一次登录到在 Outlook 中新创建的日历配置文件 (被设置为默认的 Calendar Server) 时,对旧事件以及未来事件均会弹出 Outlook 报警。

**•** 已订阅的日历的名称不会显示在 "日历"视图中。 (6190293)

当您第一次订阅日历时,日历名称将标记为 "日历",而不是已订阅的日历的名称。要查看 已订阅的日历的名称,请从 Outlook 中注销,然后重新登录到 Outlook。此时应显示已订阅 的日历的名称。

- 如果代理接受或拒绝来自组织者共享收件箱的邀请,则将该日历事件添加到代理的日历中, 而不是添加到组织者的日历中。
- 在发送日历附件时发送 Microsoft TNEF 邮件。不支持 iTIP 和 iMIP 日历附件。
- 如果桌面时区与 Calendar Server 日历时区不同,则全天事件可能会变成非全天事件 (指安排 在午夜 12:00 点至中午 12:00 点之间的某个事件)。
- 在 Outlook 中创建邀请时,如果在将其保存到 Calendar Server 时发生错误,Outlook 仍发送该 邀请。
- 如果 Outlook 在创建重复事件时没有指定截止日期,则会在 Calendar Server 内部保存该事 件,并为其指定有限的发生次数。另外,仅按 Calendar Server 中保存的发生次数来保存闲 / 忙信息。例如,如果您在 Outlook 中创建一个每日重复事件 (发生时间为上午 10:00 点), 并且 Calendar Server 最多只保存 60 个重复事件, 则在第 61 天时, 该事件仍出现在 Outlook 上,但在计算可用性时,上午 10:00 点这个时间将显示为 "闲"。
- 更改日历权限后,必须重新启动 Outlook,以便使共享日历中的 "日历"文件夹的新权限设 置生效。
- 共享日历中显示的任务是登录用户的任务,而不是订阅用户的任务。日历视图始终显示登录 用户的任务。
- 如果在 Outlook 中创建重复邀请,但删除了该事件的一个实例,并且 Calendar Server 在删除 前没有处理最初的重复邀请,则收件人 (与会者)将无法看到删除的邀请。

#### <span id="page-25-0"></span>邮件

以下问题仅与 Sun Java System Connector for Microsoft Outlook 的邮件部分有关:

**•** 将附加文件保存到转发邮件内。 (4946488)

在将附件作为转发邮件的一部分接收时,双击附件后不能保存该附件。要保存附件,请右键 单击该附件,然后选择 "另存为"。

**•** 如果用户邮箱的收件箱中所包含的邮件超过 16,000 封,则 Outlook 不会下载所有邮件。 (5099436)

必须手动设置 "大表"支持标志。要执行此操作:

- **a.** 通过右键单击 "文件夹 您的用户名"打开 "文件夹属性"对话框,然后选择 "文件 夹 - 您的用户名"的属性。
- b. 在"文件夹属性"对话框中,单击"高级…"。
- **c.** 在 Sun Java System Connector for Microsoft Outlook 对话框中选择 "高级"标签。
- **d.** 单击 "个人文件夹"按钮,然后在 "个人文件夹"对话框中选中 "允许升级到大表" 旁边的复选框。
- **e.** 在所有打开的对话框中单击 "确定",然后重新启动 Outlook。

#### <span id="page-25-1"></span>本地化问题

以下问题影响 Sun Java System Connector for Microsoft Outlook 的本地化版本:

- Windows 计算机上的本地化联机帮助可能包含一个或多个以下方面的问题 (5035363、 5031913、 5028387、 5028413、 5034886、 5028420):
	- ❍ 索引列表不是按本地语言排序的。
- ❍ 很难使用非英语文字进行联机帮助上下文搜索。
- 部署配置程序的安装程序没有本地化。 Connector for Microsoft Outlook 的某些安装面板也是 英语的 (5028359)。
- 在韩文的 Connector for Microsoft Outlook 安装面板中输入韩文全名时, 出现无法识别的字符 (5028453)。
- 日志文件可能包含无法识别的字符 (5033783)。
- 未正确显示邮件的发件人姓名 (6213093)。

## <span id="page-26-0"></span>如何报告问题和提供反馈

如果您在使用 Sun Java System Connector for Microsoft Outlook 期间遇到问题,请通过以下方式与 Sun 客户支持部门联系:

**•** 联机的 Sun 软件支持服务: http://www.sun.com/service/sunone/software

此站点上有一些链接,通过这些链接可以访问知识库、联机支持中心和 ProductTracker, 还 可了解维护程序以及用于联系支持部门的电话号码。

**•** 随维护合同一起分发的电话号码。

请在与支持部门联系时提供以下信息,以便我们更好地帮助您来解决问题:

- 问题描述,包括出现问题时的情况及其对您操作的影响。
- 计算机类型、操作系统版本和产品版本,包括任何修补程序和可能影响问题的其他软件。
- 您用于重现问题的方法所包含的详细步骤。
- 任何错误日志或核心转储。

## Sun 欢迎您提出意见

Sun 致力于提高其文档的质量,并十分乐意收到您的意见和建议。

如果您要提出意见,请转到 http://docs.sun.com,然后单击 "发送意见"。请在联机表单中提供 文档标题和文件号码。文件号码包含 7 或 9 个数字,可以在文档的标题页或文档顶部找到该号码。 例如,本文档的标题为:Sun Java System Connector for Microsoft Outlook 2005Q1 发行说明,文件号 码为 819-1063。

当您提供意见和建议时,可能需要在表单中提供文档英文版本的标题和文件号码。本文档英文版本 的文件号码和标题为:819-0031, Sun Java System Connector for Microsoft Outlook 2005Q1 Release Notes。

## <span id="page-27-0"></span>其他 Sun 资源

可以在以下 Internet 位置找到有用的 Sun Java System 信息:

- Sun Java System Connector for Microsoft Outlook 文档 http://docs.sun.com/coll/CalendarServer\_05q1 和 http://docs.sun.com/coll/CalendarServer\_05q1?l=zh
- Sun Java System 文档 http://docs.sun.com/prod/java.sys 和 http://docs.sun.com/prod/java.sys?l=zh
- Sun Java System 专业服务 http://www.sun.com/service/sunps/sunone
- Sun Java System 软件产品和服务 http://www.sun.com/software
- Sun Java System 软件支持服务 http://www.sun.com/service/sunone/software
- Sun Java System 支持和知识库 http://www.sun.com/service/support/software
- Sun 支持和培训服务 http://training.sun.com
- Sun Java System 咨询和专业服务 http://www.sun.com/service/sunps/sunone
- Sun 开发者支持服务 http://www.sun.com/developers/support
- Sun Java System 软件培训 http://www.sun.com/software/training
- Sun 软件数据表 http://wwws.sun.com/software

版权所有 © 2005 Sun Microsystems, Inc. 保留所有权利。

对于本文档中介绍的产品, Sun Microsystems, Inc. 对其所涉及的技术拥有相关的知识产权。需特别指出的是 (但不局限于 此),这些知识产权可能包含在 http://www.sun.com/patents 中列出的一项或多项美国专利,以及在美国和其他国家 / 地区 申请的一项或多项其他专利或待批专利。

#### **SUN** 专有 **/** 机密。

美国政府权利 - 商业软件。政府用户应遵循 Sun Microsystems, Inc. 标准许可协议, 以及 FAR (Federal Acquisition Regulations, 即 "联邦政府采购法规")的适用条款及其补充条款。

使用时受许可证条款的约束。

此次分发可能包含由第三方开发的内容。

本产品的某些部分可能是从 Berkeley BSD 系统衍生出来的,并获得了加利福尼亚大学的许可。

Sun、Sun Microsystems、Sun 徽标、Java 和 Solaris 是 Sun Microsystems, Inc. 在美国和其他国家 / 地区的商标或注册商标。所有 的 SPARC 商标的使用均已获得许可,它们是 SPARC International, Inc. 在美国和其他国家 / 地区的商标或注册商标。